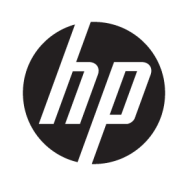

Zestaw do wyładowywania materiałów HP Jet Fusion 3D 4210

Informacje wstępne i informacje dotyczące instalacji

© Copyright 2018 HP Development Company, L.P.

Wydanie 1.

#### Informacje prawne

Informacje zawarte w niniejszym dokumencie mogą ulec zmianie bez uprzedzenia.

Jedyna gwarancja, jakiej udziela się na produkty i usługi Ƭrmy HP, znajduje się w dołączonych do nich warunkach gwarancji. Żaden zapis w niniejszym dokumencie nie może być interpretowany jako gwarancja dodatkowa. Firma HP nie ponosi odpowiedzialności za ewentualne błędy techniczne czy redakcyjne występujące w niniejszym dokumencie.

# Spis treści

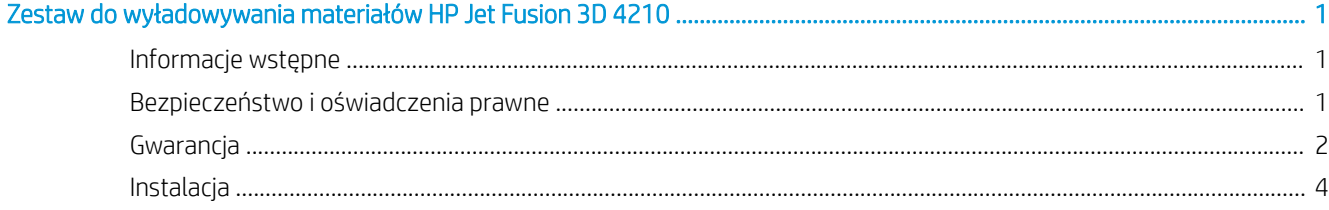

# <span id="page-4-0"></span>Zestaw do wyładowywania materiałów HP Jet Fusion 3D 4210

### Informacje wstępne

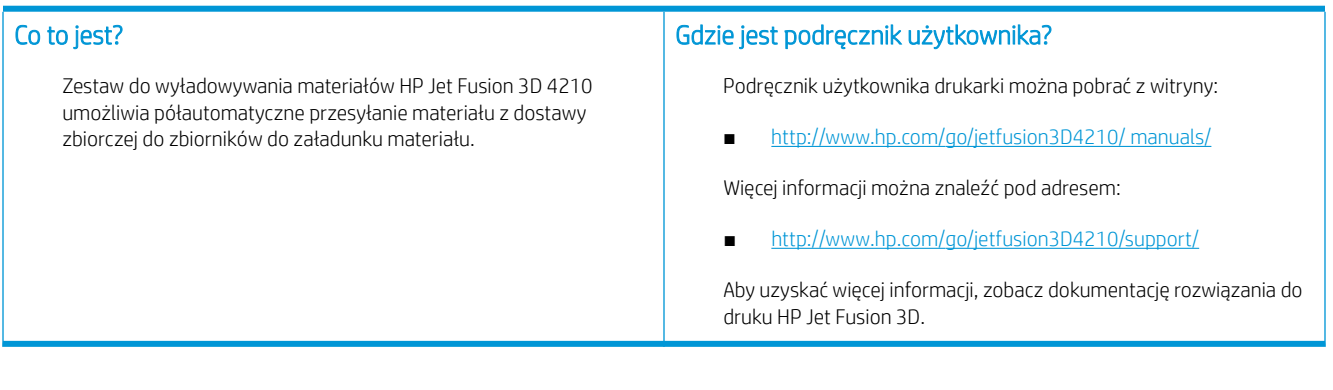

### Bezpieczeństwo i oświadczenia prawne

#### Informacje prawne

© Copyright 2018 HP Development Company, L.P.

Informacje zawarte w niniejszym dokumencie mogą ulec zmianie bez uprzedzenia. Jedyna gwarancja, jakiej udziela się na produkty i usługi firmy HP, znajduje się w dołączonych do nich warunkach gwarancji. Żaden zapis w niniejszym dokumencie nie może być interpretowany jako gwarancja dodatkowa.

Firma HP nie ponosi odpowiedzialności za ewentualne błędy techniczne czy redakcyjne występujące w niniejszym dokumencie.

#### Zasady bezpieczeństwa

#### Ogólne wskazówki dotyczące bezpieczeństwa

Należy zwrócić szczególną uwagę na etykiety ostrzegawcze. Zobacz [Naklejki ostrzegawcze na stronie 2.](#page-5-0)

Używaj wyłącznie materiałów i odczynników certyfikowanych i oferowanych przez firmę HP. Nie używaj nieautoryzowanych materiałów ani odczynników firm trzecich.

W przypadku nieoczekiwanej usterki, anomalii, wyładowania elektrostatycznego (ESD) lub zakłóceń elektromagnetycznych naciśnij awaryjny przycisk zatrzymania i odłącz sprzęt od zasilania. Jeśli problem będzie się utrzymywać, skontaktuj się z pomocą techniczną.

Robocze warunki klimatyczne należy utrzymywać w określonych zakresach dla produktu i materiałów. Patrz specyfikacje w podręczniku użytkownika, rozwiązania do druku HP Jet Fusion 3D 3200, 4200, 4210.

#### Ryzyko eksplozji

**A OSTRZEŻENIE!** Chmury kurzu mogą tworzyć wybuchowe mieszaniny w powietrzu. Należy podejmować środki zapobiegawcze chroniące przed wyładowaniami statycznymi i utrzymywać sprzęt z dala od źródeł zapłonu.

<span id="page-5-0"></span>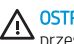

OSTRZEŻENIE! Operacja dostawy zbiorczej może spowodować powstanie chmur pyłu. Wokół układu rozładunku masowego należy zachować przynajmniej 2 m przestrzeni wolnej od urządzeń elektrycznych/elektronicznych i jakichkolwiek źródeł zapłonu.

Aby uniknąć ryzyka eksplozji, przestrzegaj poniższych zasad:

- W pobliżu obszaru przechowywania sprzętu lub materiału należy zakazać palenia, stosowania świec, spawania i stosowania otwartego ognia.
- Do czyszczenia wymagany jest odkurzacz z zabezpieczeniami przeciwwybuchowymi (ze względu na łatwopalny kurz).
- Należy podjąć środki chroniące przed rozlaniem materiału i unikać źródeł potencjalnego zapłonu, np. wyładowań elektrostatycznych (ESD), płomieni i iskier. Nie palić w pobliżu.
- Jeśli widać wyładowania statyczne lub iskry elektryczne, należy przerwać pracę, odłączyć sprzęt od zasilania i skontaktować się z przedstawicielem pomocy technicznej.
- Używaj wyłącznie materiałów i odczynników certyfikowanych i oferowanych przez firmę HP. Nie używaj nieautoryzowanych materiałów ani odczynników firm trzecich.

#### Naklejki ostrzegawcze

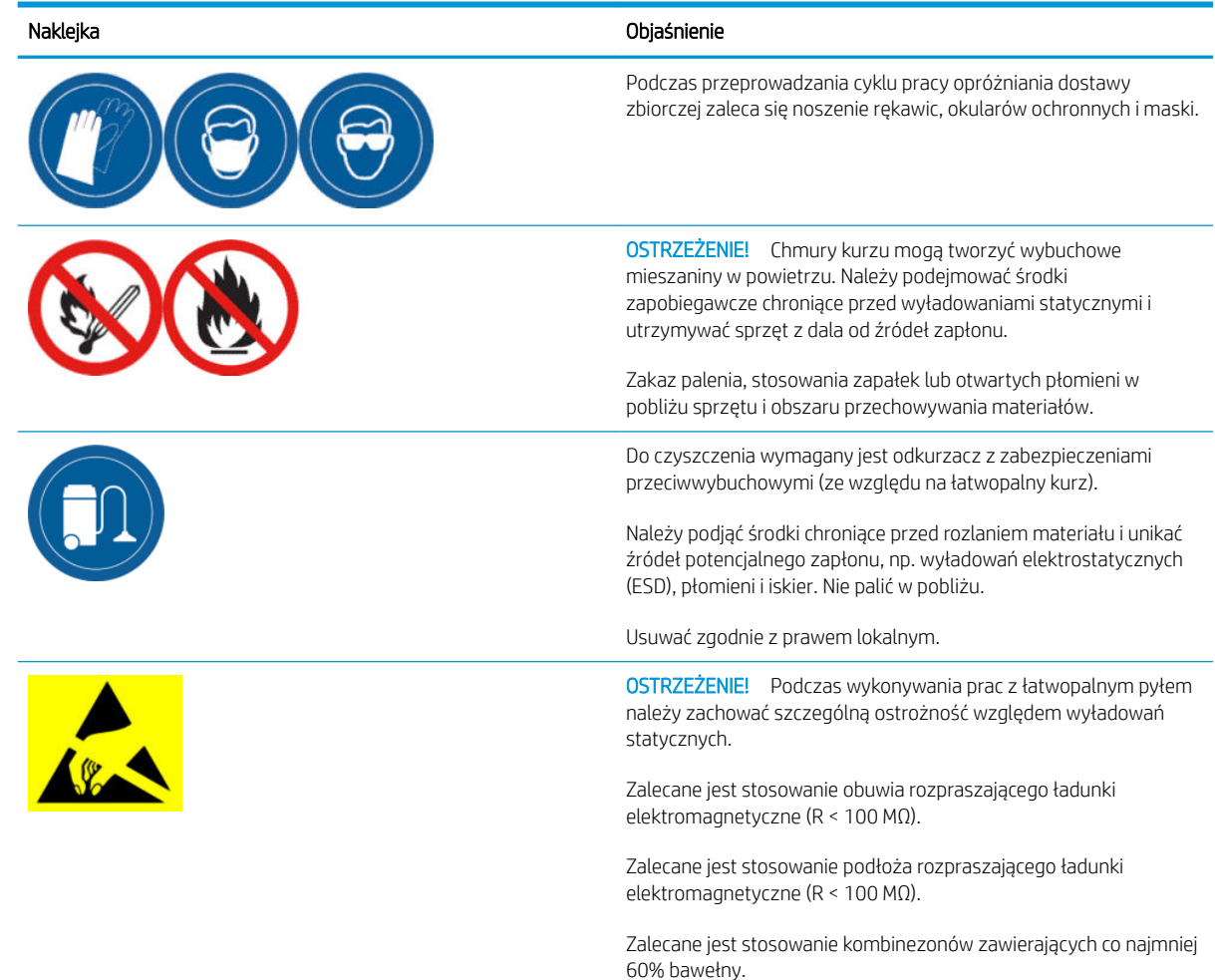

### **Gwarancia**

HP gwarantuje, że akcesoria HP do druku wielkoformatowego są wolne od wad materiałowych i produkcyjnych. Jeśli firma HP zostanie poinformowana o takich wadach w okresie trwania gwarancji (maks. 90 dni od daty zakupu\*), HP według własnego uznania wymieni wadliwy produkt na taki sam lub porównywalny lub zwróci zapłaconą kwotę. Niniejsza gwarancja traci ważność w przypadku niewłaściwego użytkowania produktu, używania go w niewłaściwym środowisku fizycznym, niewłaściwej konserwacji lub wypadku. Jeśli w okresie trwania gwarancji wystąpi konieczność przeprowadzenia serwisu gwarancyjnego, najbliższy punkt obsługi klienta można znaleźć na stronie: [http://www.hp.com/support.](http://www.hp.com/support)

O ile prawo krajowe nie stanowi inaczej, powyższa gwarancja jest jedyną obowiązującą gwarancją i żadna inna gwarancja ani warunek, w formie pisemnej lub ustnej, nie może jej zastąpić, czy to w sposób wyraźny czy domniemany. HP odrzuca wszelkie domniemane gwarancje lub warunki przydatności do sprzedaży, zadowalającej jakości i przydatności do określonych celów. W stopniu określonym przez obowiązujące prawo, firma HP lub jej dostawcy w żadnym wypadku nie odpowiadają za bezpośrednie, specjalne, przypadkowe, wynikowe (w tym utratę zysków lub danych) lub inne szkody, które mogą być dopuszczalne zgodnie z prawem bez wyłączeń, ograniczeń i modyfikacji oraz jako dodatek do praw statutowych, mających zastosowanie przy sprzedaży niniejszego produktu użytkownikowi.

\* Wymagany jest dowód zakupu. Klienci powinni zachować kopię zamówienia.

Podczas przesyłania oświadczenia należy dołączyć kopię zamówienia, nazwę firmy, w której kupiono produkt, datę zakupu i numer zamówienia.

### <span id="page-7-0"></span>Instalacja

- 1. W przypadku planowania układu instalacji systemu należy wziąć pod uwagę:
	- Długość węża: 7 metrów
	- Minimalny odstęp między dostawą zbiorczą a sprzętem elektronicznym: 2 metry
	- Prowadzenie węża w sposób minimalizujący zaginanie dla optymalnego przepływu materiałów
- 2. Zdejmij zacisk, nasadkę i element gumowy z górnej części stacji przetwarzania.
- **WWAGA:** Klamra i gumowy element zostaną wykorzystane w następnym kroku.

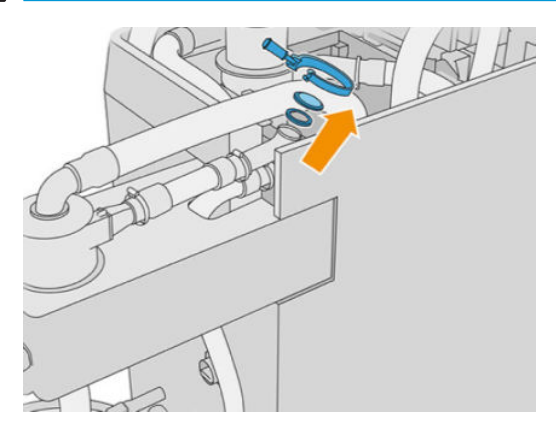

3. Podłącz zewnętrzny wąż akcesorium do górnej części stacji przetwarzania. Włóż gumowy element między węże i przymocuj go w położeniu docelowym.

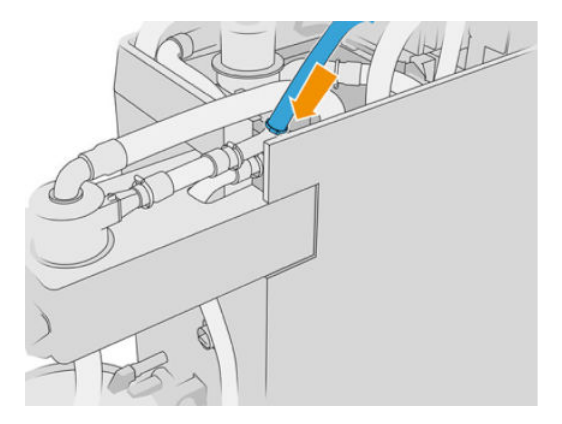

- 4. Poprowadź wąż do źródła dostawy zbiorczej. Należy zachować jego możliwie proste ustawienie i starać się nie dopuścić do uderzania w niego.
- 5. Umieść klamrę wokół końca węża, podłącz go do przewodu i dokręć mocno za pomocą płaskiego śrubokręta.

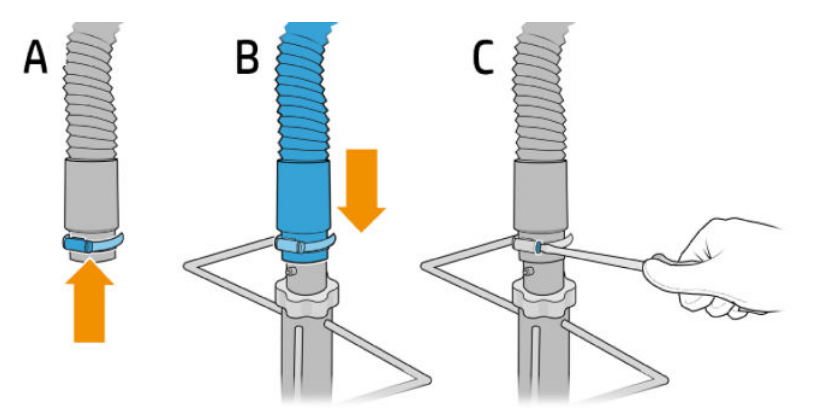

6. Otwórz górną pokrywę dostawy zbiorczej, otwórz zbiornik, a następnie wyciągnij go na boki.

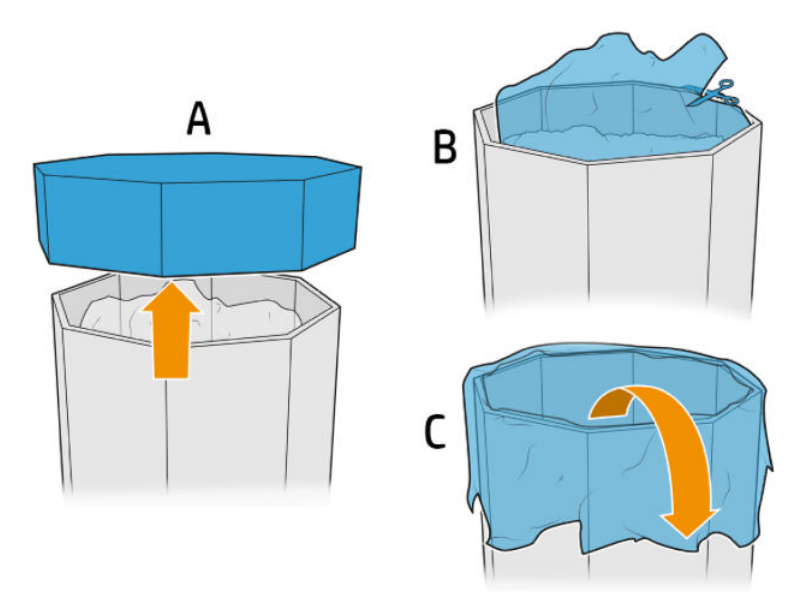

7. Umieść konstrukcję nad dostawą zbiorczą, dopasuj płytę zabezpieczającą na zewnątrz ściany dostawy zbiorczej i przymocuj ją za pomocą pokręteł.

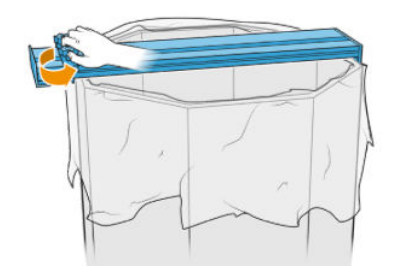

- UWAGA: Nigdy nie należy całkowicie odkręcać pokrętła. Dzięki temu można zapobiec ryzyku upadku luźnie wyregulowanej płyty i możliwemu urazowi dłoni.
- UWAGA: Konstrukcja powinna zawsze znajdować się w skrzynce dostawy zbiorczej. Kiedy materiał ulega obniżeniu, należy przyciąć skrzynkę w taki sposób, aby przewód ssania pozostał w kontakcie z materiałem.
- **W**OSTROŻNIE: Upewnij się, że znajduje się ona co najmniej 850 mm poniżej.

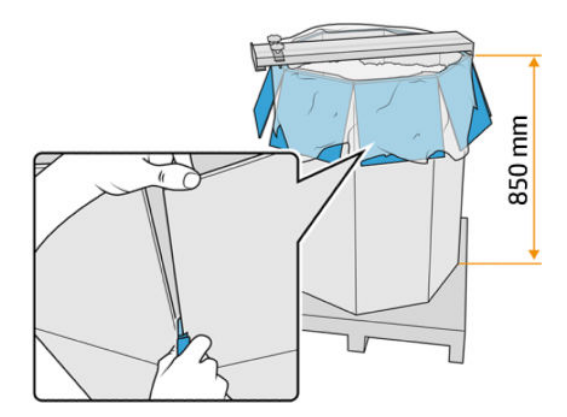

8. Wprowadź przewód do konstrukcji.

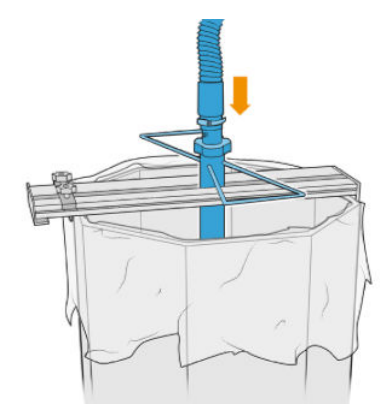

9. Postępuj zgodnie z instrukcjami od kroku 3. Wypełnij zbiorniki do załadunku materiałów dostawy zbiorczej znajdujące się w *podręczniku użytkownika, rozwiązania do druku HP Jet Fusion 3D 3200, 4200, 4210*.

# Korzystanie z zestawu

Zaleca się założenie rękawic, okularów ochronnych, maski ochronnej i antystatycznego lub przewodzącego obuwia oraz odzieży o takich samych właściwościach.

 $\triangle$  OSTROŻNIE: Przed użyciem zbiorników z materiałem należy sprawdzić, czy są czyste.

1. Poluzować dwa pokrętła, a następnie obrócić regulator, by wyregulować napływające powietrze.

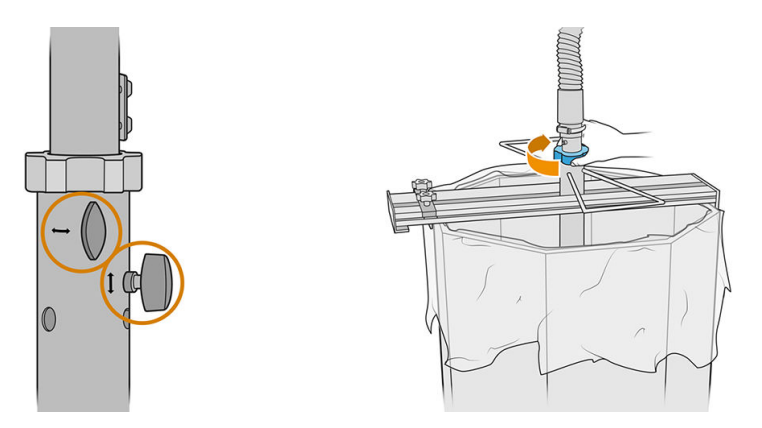

- **EZ** UWAGA: Ilustracje mogą różnić się nieznacznie od rzeczywistego produktu.
- 2. Dopasować wysokość węża.
- 3. Obniżyć wewnętrzną rurę w maksymalnym możliwym zakresie.

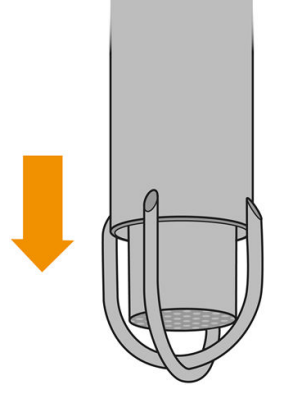

4. Ścisnąć mocno dwa pokrętła.

Każdorazowo po użyciu oczyścić sitko filtrujące za pomocą antywybuchowego odkurzacza przemysłowego.

☆ WSKAZÓWKA: HP zaleca, aby podczas przenoszenia materiałów poruszyć materiał łopatą w kierunku środka pojemnika masowego lub obrócić konstrukcję i poruszać rurą w płaszczyźnie poziomej.

OSTROŻNIE: Jeśli konieczny jest ręczny dostęp przy wyładowywaniu zawartości, na przykład podczas korzystania z zestawu do wyładowywania materiałów HP Jet Fusion 3D 4210 lub jeśli użycie systemu wyładunku tego wymaga, wówczas — w zależności od wysokości źródła materiału — firma HP zaleca używanie stałych drabin zabezpieczonych przed poślizgiem, z rozstawem od 46° do 60° i poręczami po obu stronach. Należy skontaktować się z specjalistą z zakresu BHP, aby ocenił stosowane środki.

# 2 Rozwiązywanie problemów

#### Jeśli przenoszenie materiału jest powolne

- Sprawdzić, czy materiał trafia do dolnej części rury.
- Sprawdzić, czy sitko filtrujące jest czyste.
- Sprawdzić złącza.
- Upewnić się, że rura nie dotyka dna pojemnika masowego.
- Upewnić się, że dostęp powietrza nie jest całkowicie zamknięty.

#### Rozwiązywanie problemów z wyładowywaniem

- 1. Uruchomić program do diagnostyki, aby dowiedzieć się, gdzie znajduje się zator.
	- Jeśli zator znajduje się wewnątrz stacji przetwarzania, wybrać ( o ), następnie Konserwacja >

Rozwiązywanie problemów z wyładowywaniem, na panelu przednim; lub zadzwonić do działu pomocy technicznej HP.

- Jeśli zator znajduje się poza stacją przetwarzania, wyjąć rurę z pojemnika masowego i poruszać nią, aby pozbyć się zatoru.
- 2. Jeśli zator nie ustępuje, rozmontować rurę, rozciągnąć ją i spróbować pozbyć się zatoru za pomocą antywybuchowego odkurzacza przemysłowego.